# **VENUE 8 Pro**

Quick Start Guide

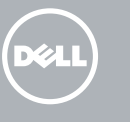

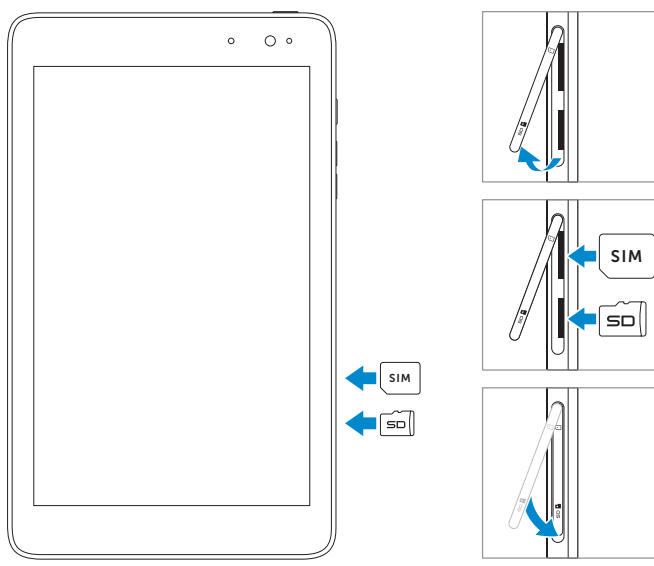

Connect the power adapter and 1 2 Finish Windows setup turn on your tablet

توصيل مهايئ التيار وتشغيل جهازك اللوحي

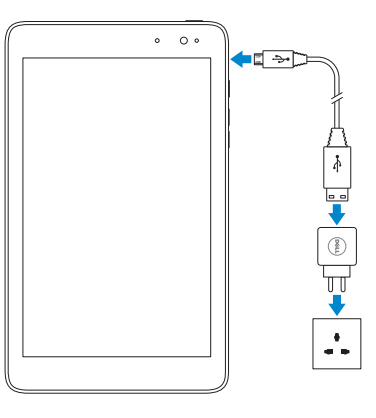

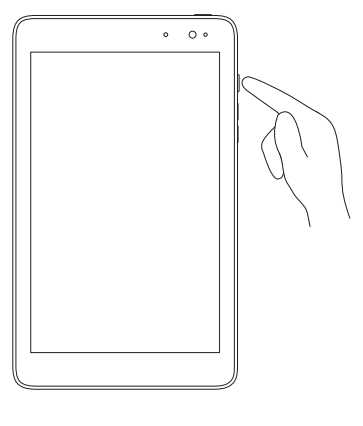

إنهاء إعداد Windows

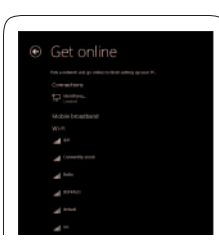

our account

Connect to your network

االتصال بالشبكة

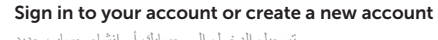

تسجيل الدخول إلى حسابك أو إنشاء حساب جديد

# Insert micro-SIM card (LTE/HSPA+ models) and microSD card — optional

أدخل بطاقة SIM-micro( موديلات+HSPA/LTE )وبطاقة microSD — اختياري

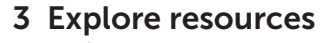

اكتشاف الموارد

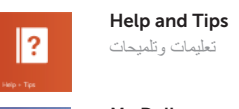

تعليمات وتلميحات

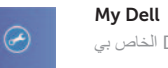

جهاز Dell الخاص بي

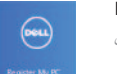

Register your tablet قم بتسجيل الكمبيوتر اللوحي

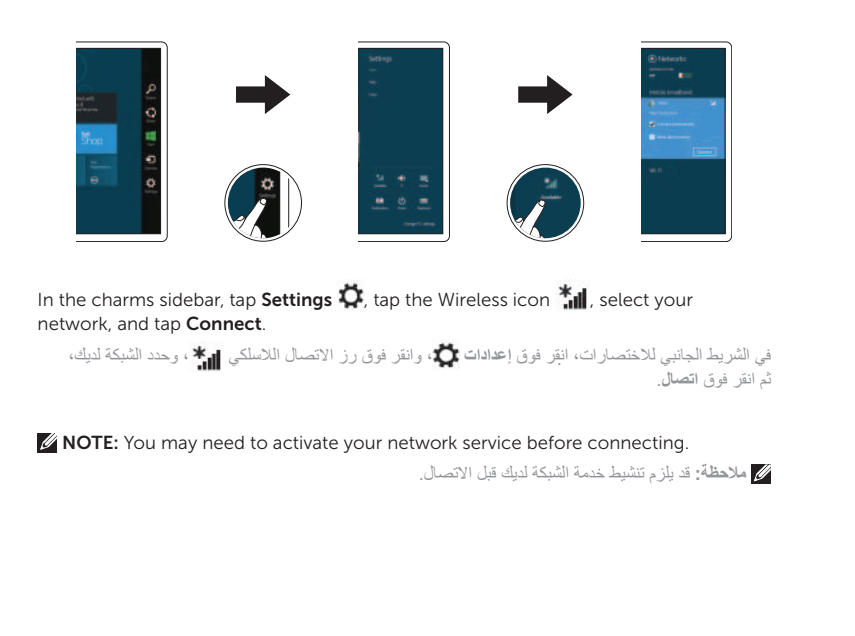

## Connect to your network — optional

االتصال بالشبكة لديك — اختياري

Features الميزات

- مصباح حالة الكاميرا . 1 2. الكاميرا الأمامية مستشعر الضوء المحيط . 3 Micro-USB منفذ . 4 مصباح شحن البطارية . 5
- زر التيار . 6 7. أزرار الصوت (2)
- 8. الميكروفون
- 9. فتحة بطاقة Micro-SIM
- 1010فتحة بطاقة MicroSD
- 11. زر Windows
- 12. منفذ سماعة الرأس
- 1313الكاميرا الخلفية
- 14. مكبر الصوت
- 1515ملصق رمز الخدمة
- 1. Camera-status light
- 2. Front camera
- 3. Ambient-light sensor
- 4. Micro-USB port
- 5. Battery-charging light
- 6. Power button
- 7. Volume buttons (2)
- 8. Microphone
- 9. Micro-SIM card slot
- 10. MicroSD-card slot
- 11. Windows button
- 12. Headset port
- 13. Rear camera
- 14. Speaker
- 15. Service Tag label

### Product support and manuals

دعم المنتج والدالئل الخاصة به

**Contact Dell**<br>Dell الاتصال بــ Dell

### dell.com/support dell.com/support/manuals dell.com/windows8

Dell بـ االتصال dell.com/contactdell

Regulatory and safety ممارسات األمان والممارسات التنظيمية

Regulatory model and type الموديل والنوع التنظيمي

T01D T01D001

5830 Venue

Tablet model موديل الجهاز اللوحي

> Printed in China.  $f_{\rm HI}$ 2013-09

dell.com/regulatory\_compliance

© 2013 Dell Inc.

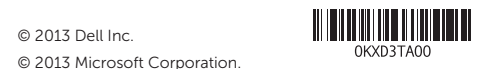

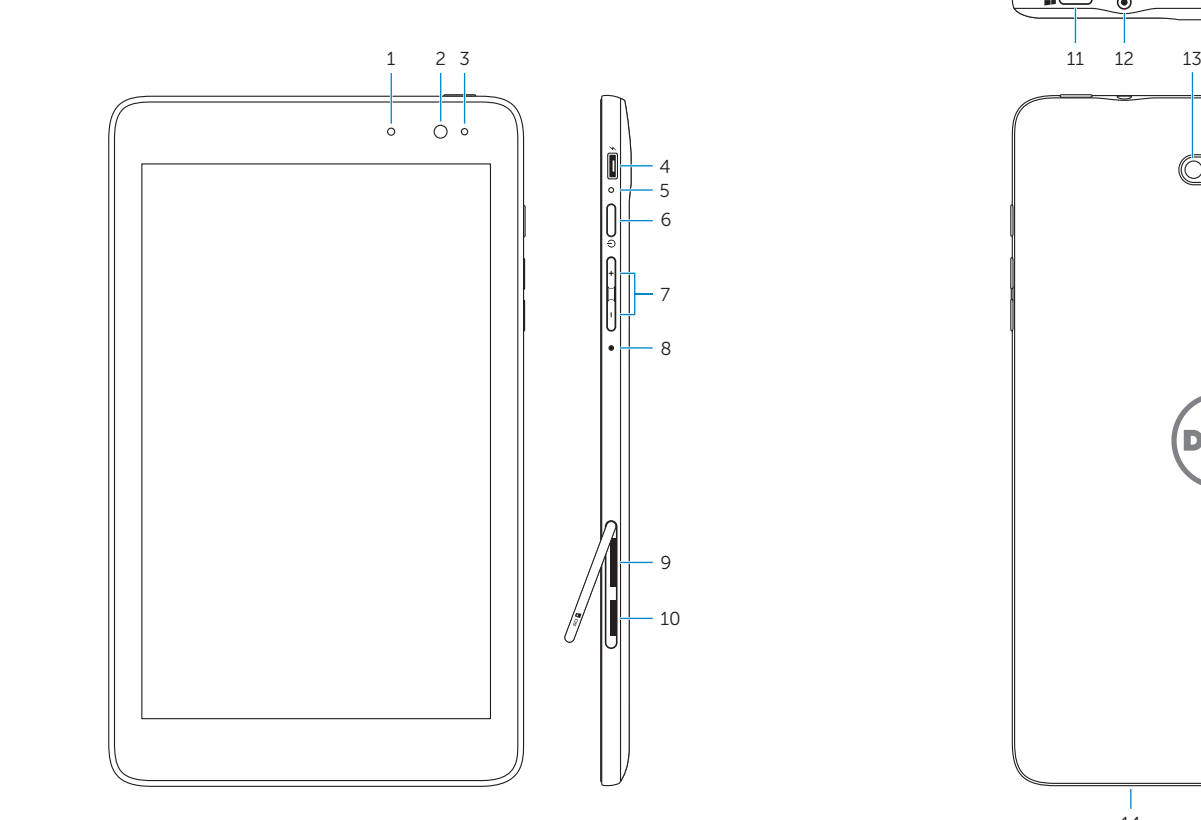

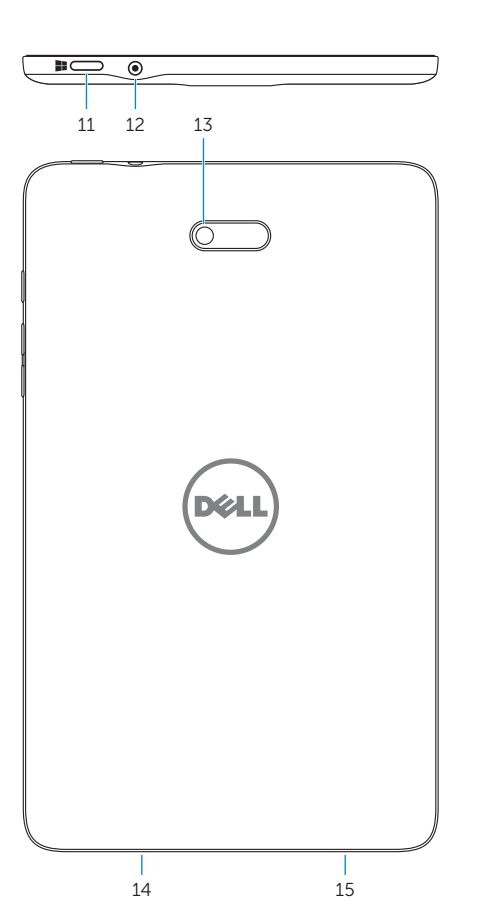